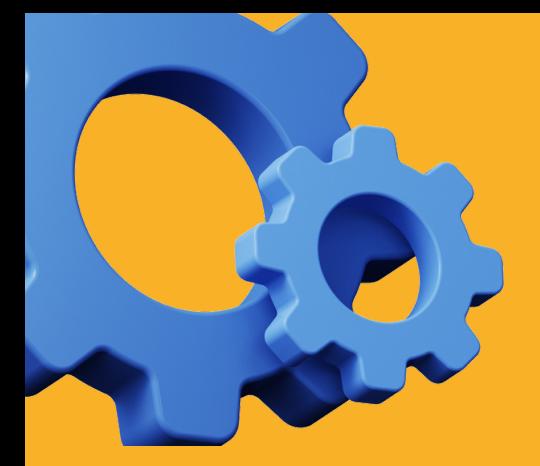

# GUIDE D'UTILISATION

## Application mobile "Gex en poche"

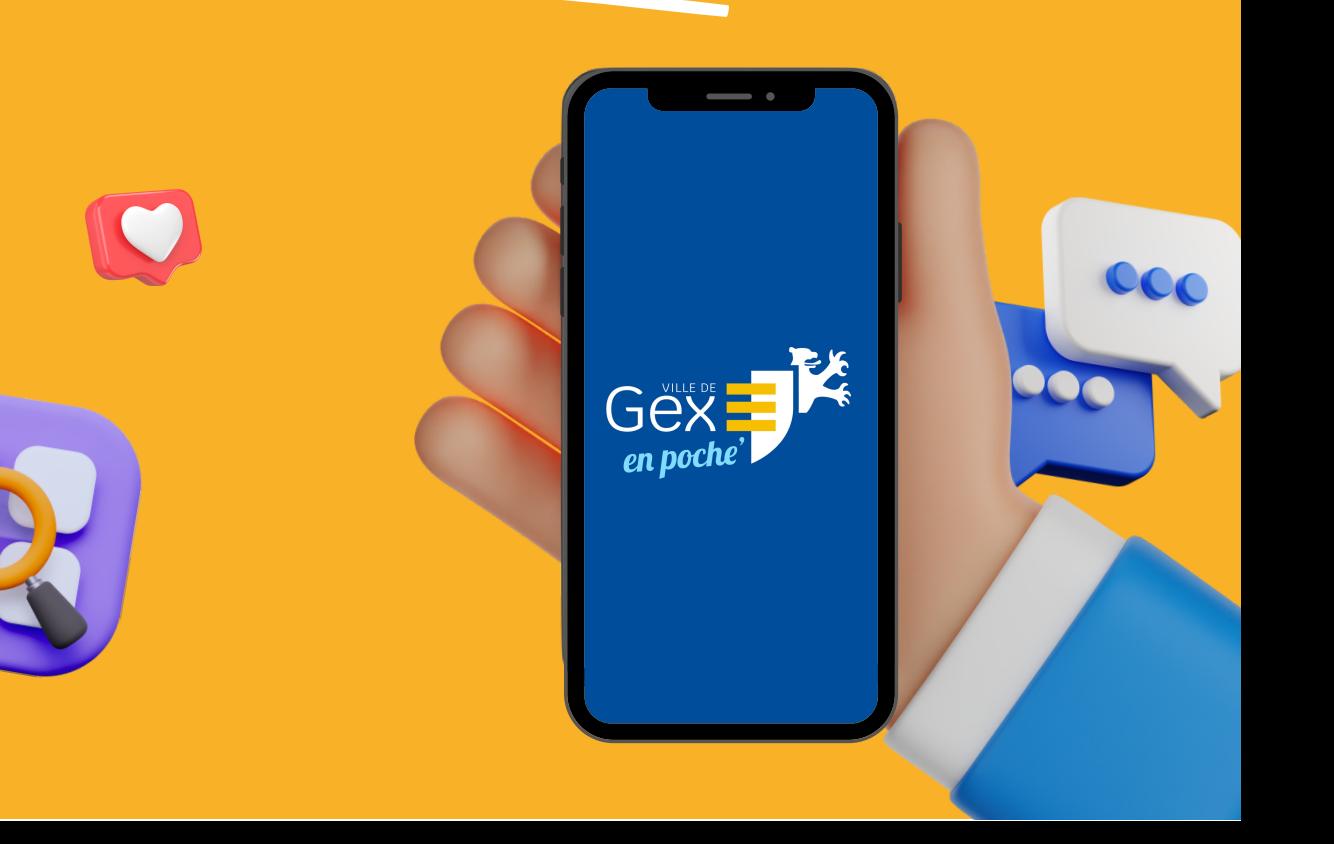

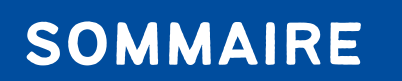

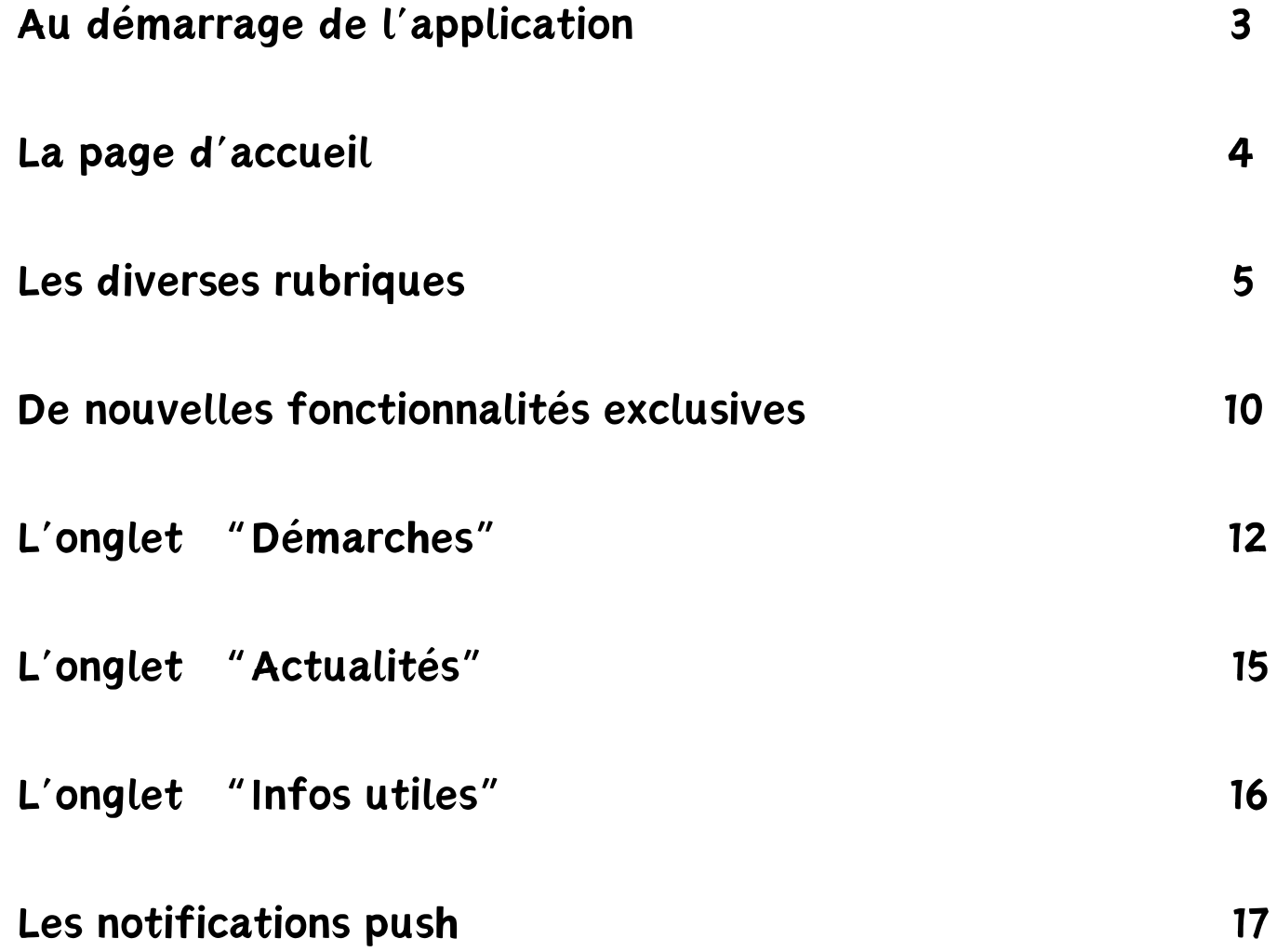

AU DÉMARRAGE DE L'APPLICATION

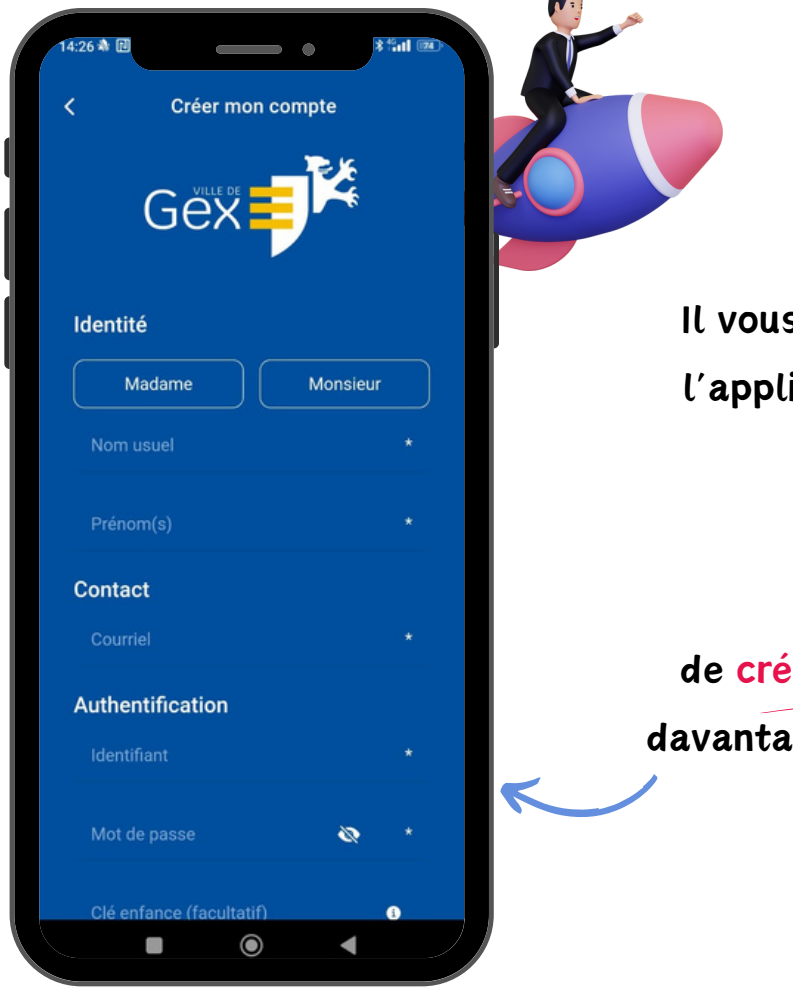

s est possible de naviguer sur ication en tant qu'utilisateur

non authentifié

**OU** 

er un compte pour accéder à ige de fonctionnalités liées à la scolarité.

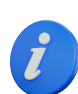

Pour celles et ceux qui possèdent déjà un compte sur l'Espace Citoyen, il suffit l'Espace Citoyen simplement de vous connecter avec vos identifiants, qui sont les mêmes sur l'application.

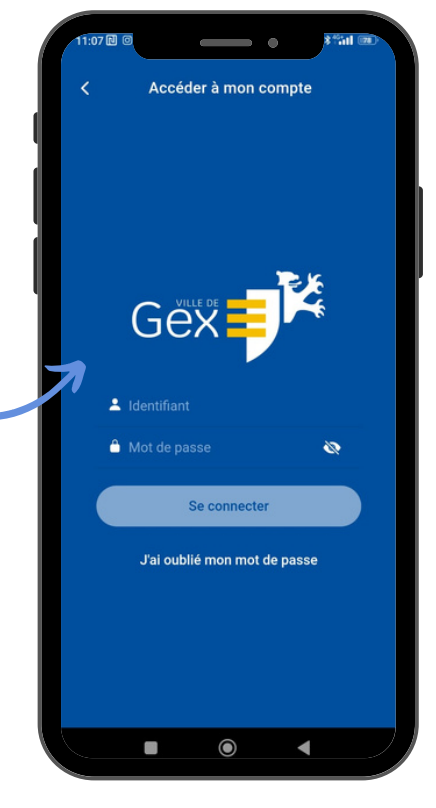

## LA PAGE D'ACCUEIL

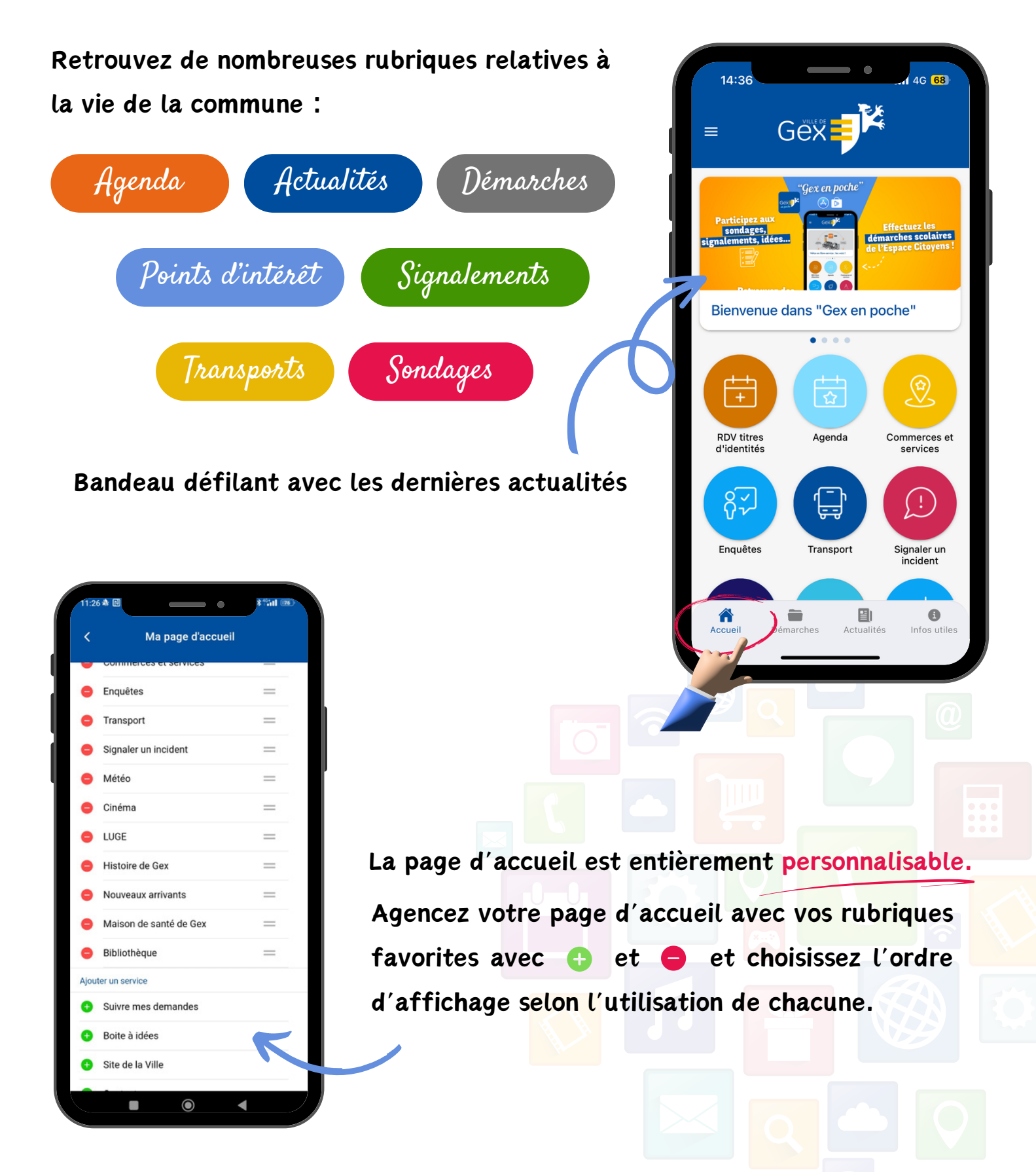

## LES DIVERSES RUBRIQUES

#### AGENDA

Retrouvez tous les évènements organisés par le service culturel dans la rubrique

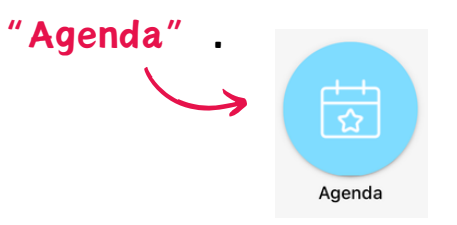

N'hésitez pas à ajouter les évènements qui vous intéressent à votre agenda personnel.

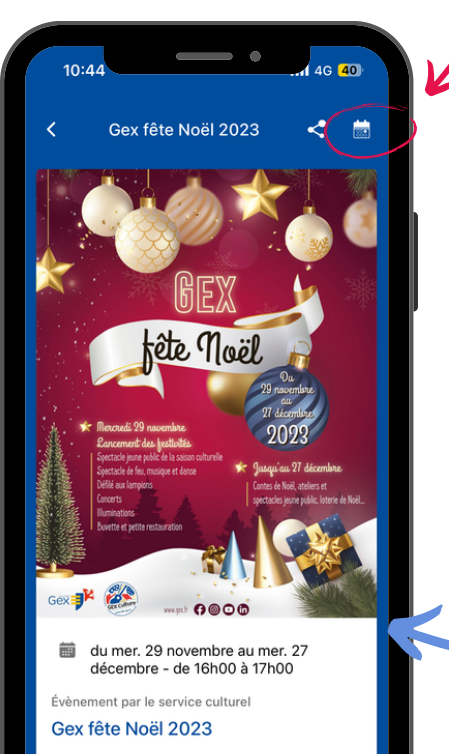

le manquez pas le grand retour de "Gex fête Noël" 2023 le mercredi 29 novembre 2023 et profitez de nombreuses animations tout au long du mois de **ócembre** 

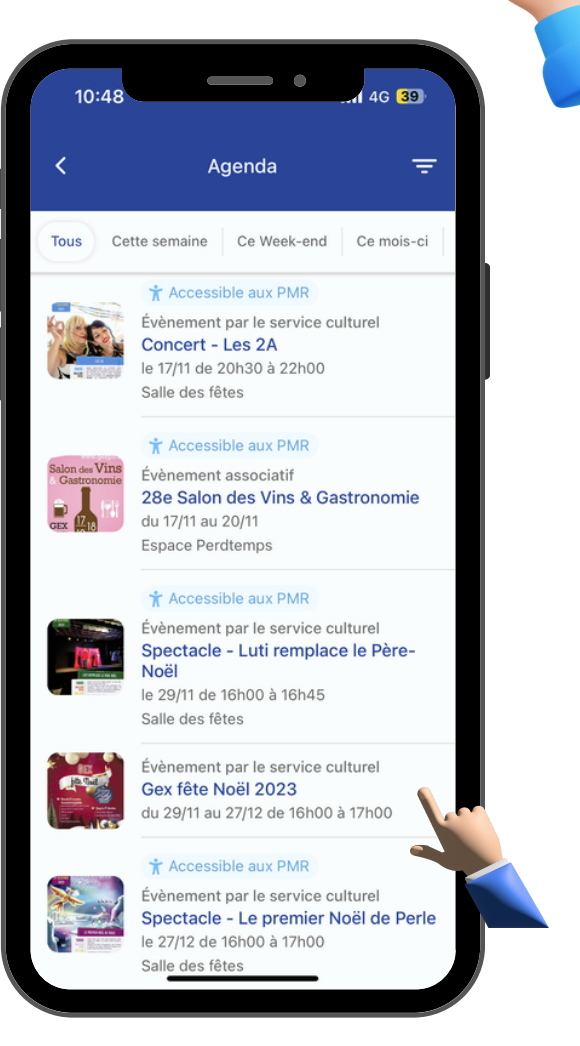

Chaque manifestation dispose de sa propre fiche où vous pouvez retrouver des photos et informations relatives à l'évènement.

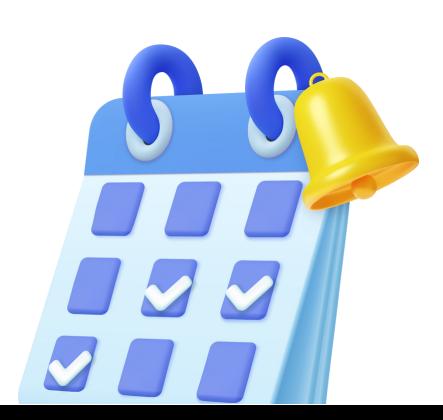

## Les diverses rubriques

 $\circledcirc$ 

Commerces et services

#### COMMERCES & SERVICES

Dans la rubrique "Commerces et services", vous trouverez une carte de Gex avec un grand nombre de marqueurs de couleurs différentes, qui représentent chacun un point d'intérêt de la ville : commerces, établissements municipaux, bars /restaurants, hébergements, santé, etc.

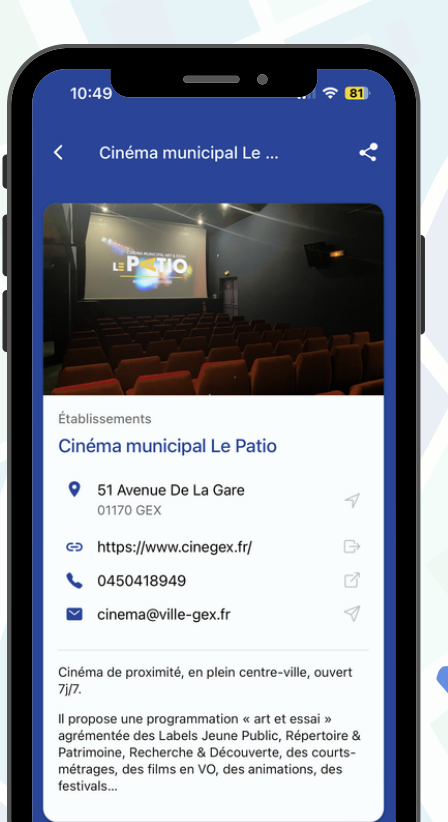

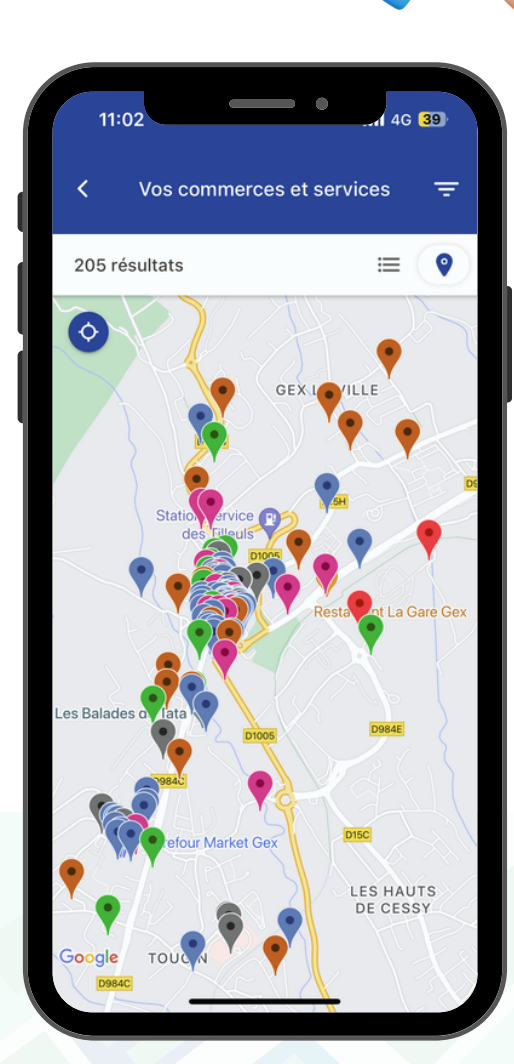

Rendez-vous sur la fiche de l'établissement qui vous intéresse et retrouvez toutes les informations pratiques : contact, adresse, horaires d'ouverture...

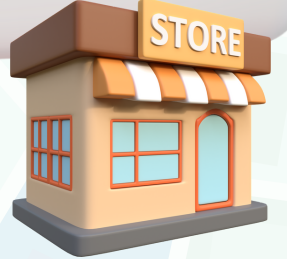

## LES DIVERSES RUBRIQUES

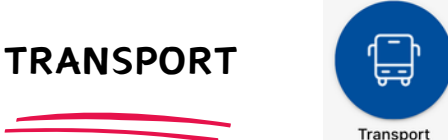

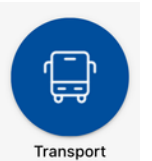

La rubrique "Transport" réunit les 5 lignes de bus qui desservent la commune.

Choisissez votre ligne puis votre arrêt pour préparer votre trajet.

Ajoutez votre/vos arrêt(s) favoris sur la page d'accueil.

Consultez les horaires de passage des prochains bus.

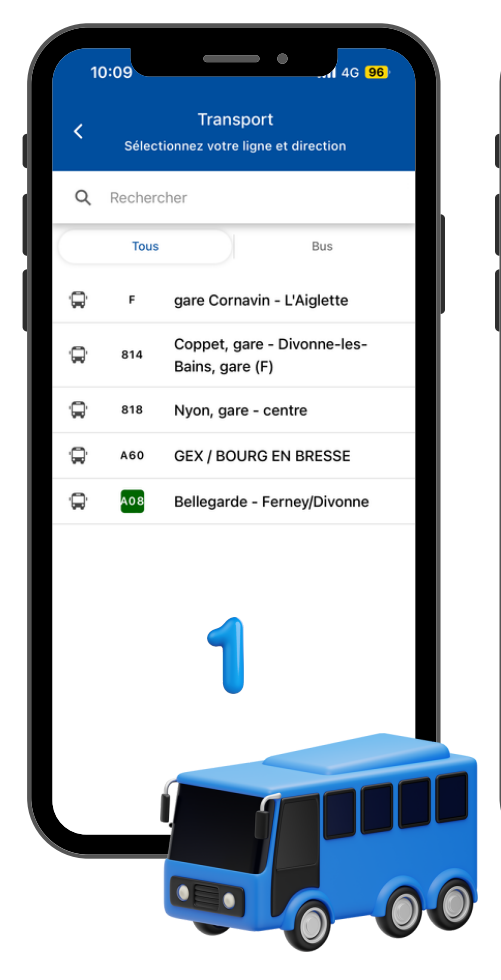

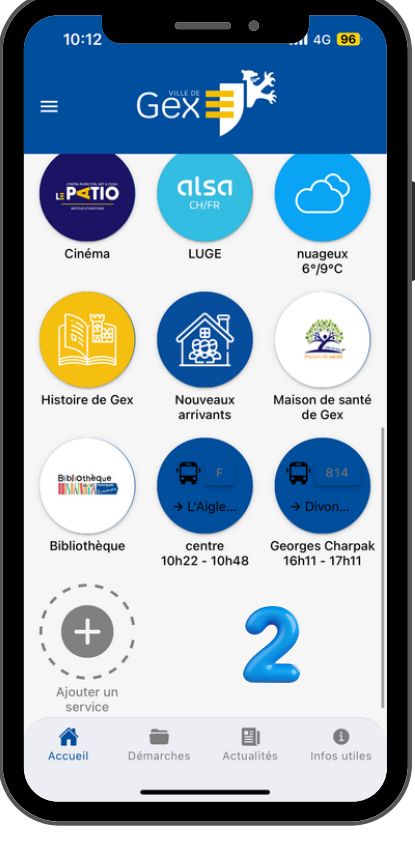

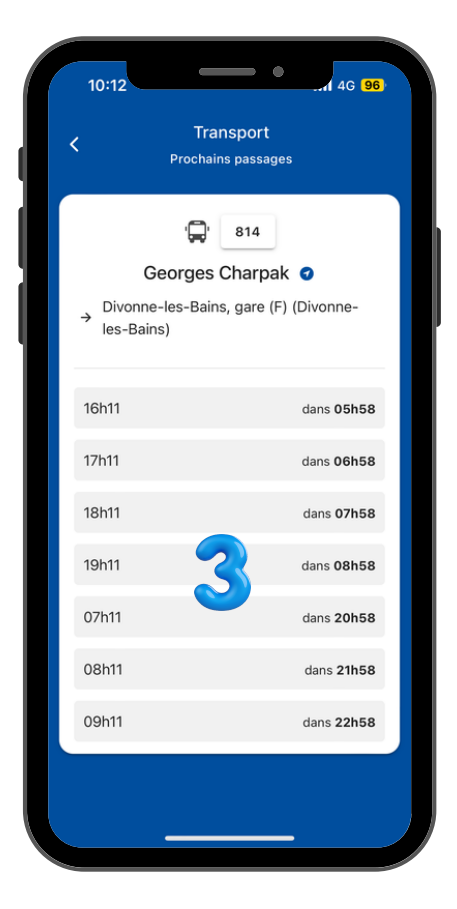

## LES DIVERSES RUBRIQUES

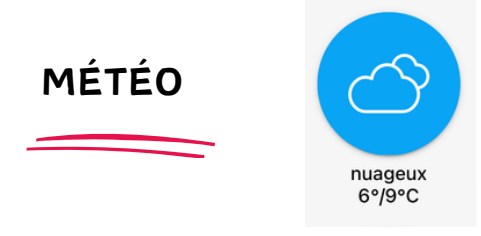

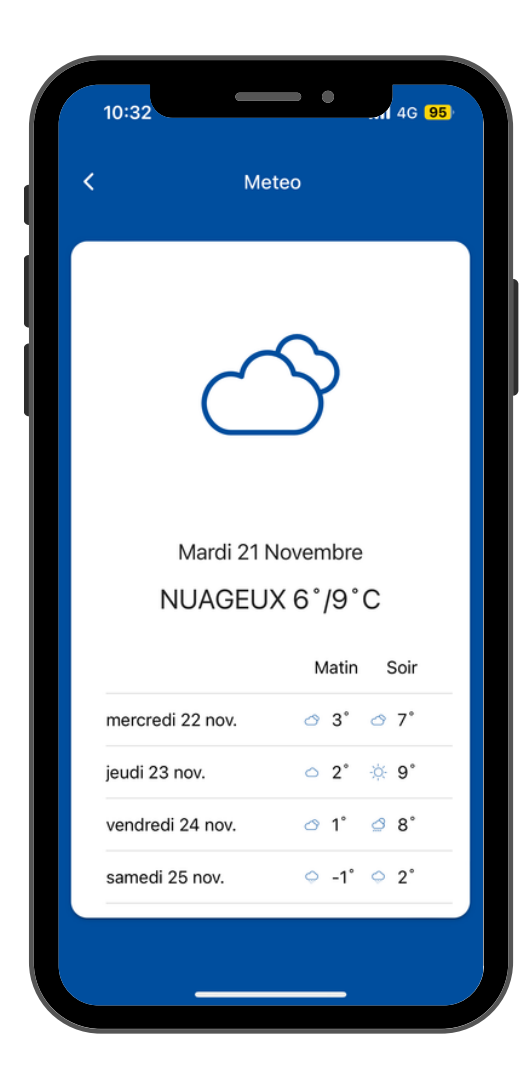

Consultez les prévisions météorologiques pour les jours à venir directemen<sup>t</sup> depuis l'appli "Gex en poche" et surveillez les températures prévues <sup>à</sup> Gex.

## LES DIVERSES RUBRIQUES -

Certains rubriques vous envoient vers les sites internet des services municipaux, où vous trouverez des informations précises sur chaque établissement :

- le cinéma Le Patio
- la bibliothèque Évasion
- la Maison de Santé Pluriprofessionnelle (MSP)

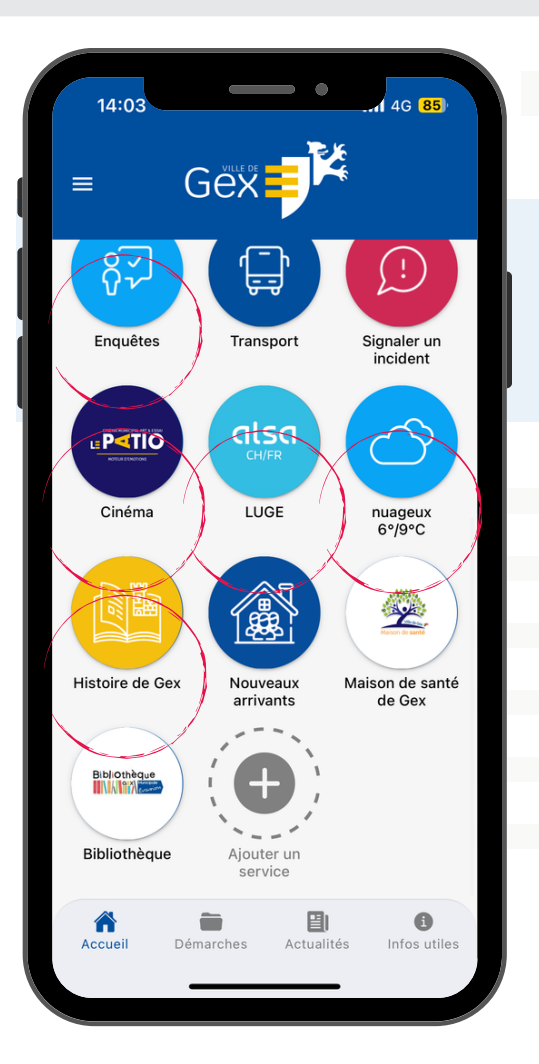

D'autres rubriques vous redirigent vers des pages importantes du site de la Ville, pour avoir ces informations à portée de main :

- Histoire de Gex
- Nouveaux arrivants

DE NOUVELLES FONCTIONNALITÉS EXCLUSIVES

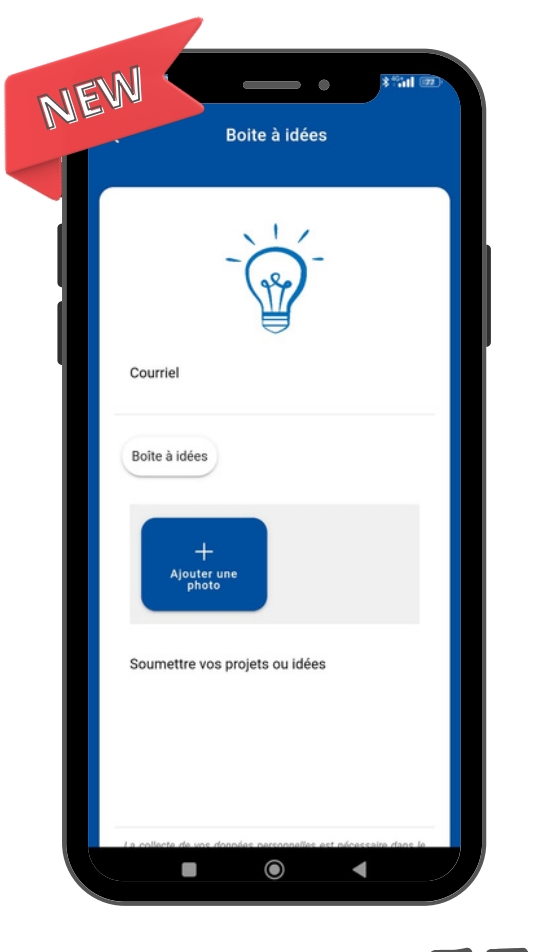

#### BOÎTE À IDÉES

Rendez-vous dans la nouvelle fonctionnalité "Boîte à idées" pour suggérer un projet susceptible d'intéresser la Municipalité (travaux, culture, environnement...).

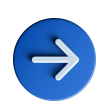

Vous pouvez ajouter des photos pour illustrer votre projet.

N'oubliez pas d'appuyer sur le bouton "Boîte à idées" pour que votre suggestion soit prise en compte.

#### SIGNALEMENTS

La fonctionnalité "Signalements" vous permet de faire remonter en temps réel des incidents, anomalies ou dégradations constatés auprès de la mairie.

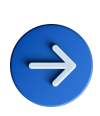

Vous pouvez ajouter des photos et indiquer la position exacte de l'incident grâce au système de géolocalisation en maintenant le doigt quelques secondes sur la carte.

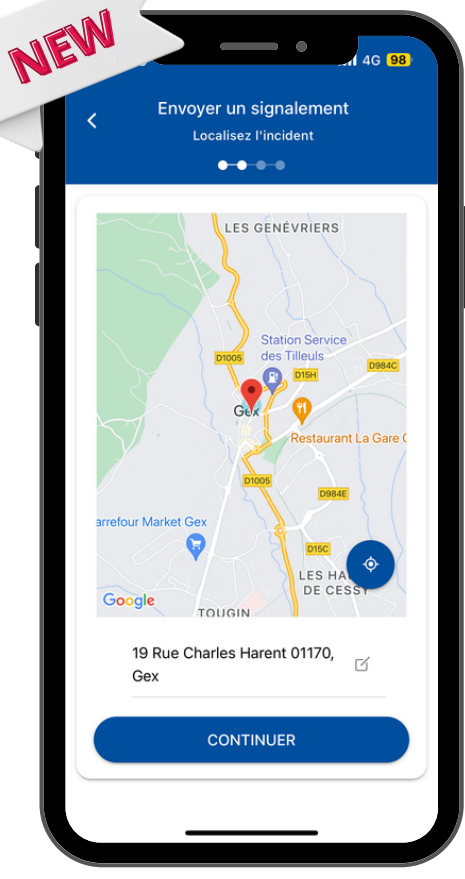

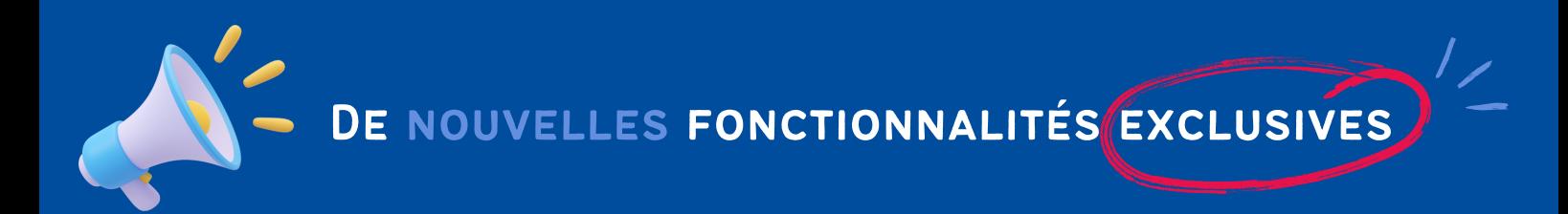

#### ENQUÊTES

L'équipe municipale vous donne l'opportunité de partager votre opinion sur des thèmes particuliers par la mise à disposition régulière de sondages, accessibles depuis la rubrique "Enquêtes" de l'application.

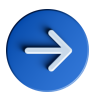

Cet outil participatif permet d'impliquer les Gexois-es dans les divers projets municipaux.

Répondez aux différentes questions du sondage puis soumettez vos réponses grâce au bouton Envoyer.

Les astérisques \* rouges signalent les questions obligatoires.

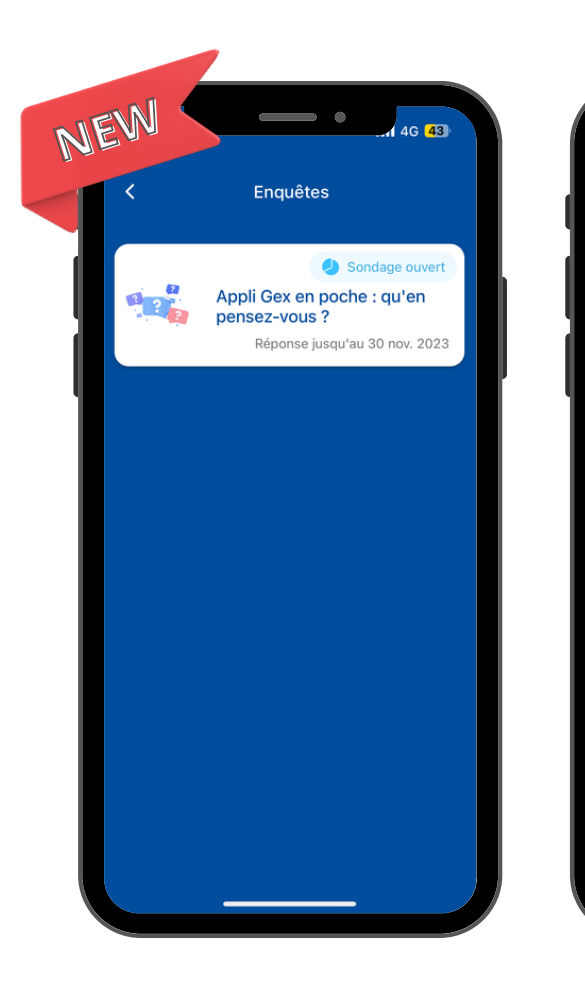

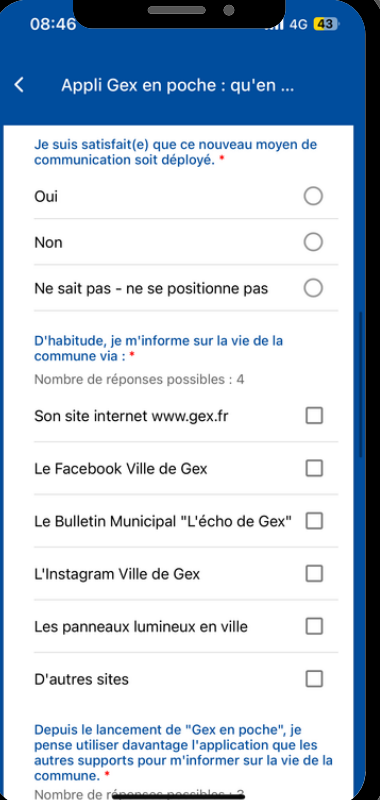

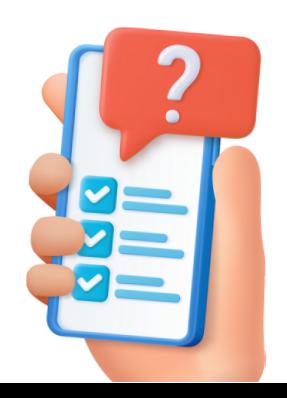

## L'ONGLET "DÉMARCHES"

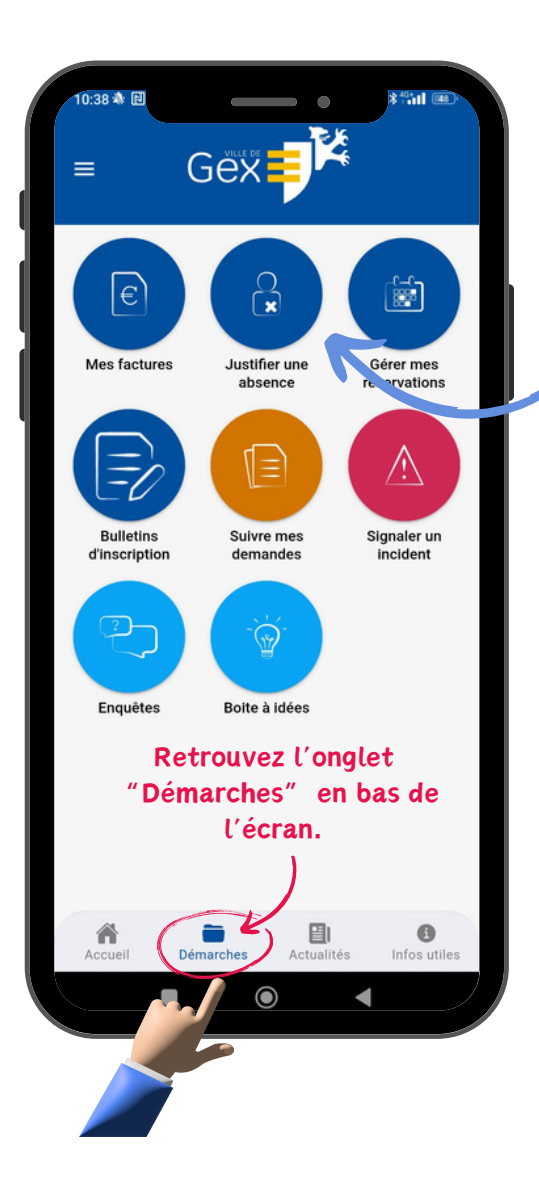

En bleu, vous trouverez les fonctionnalités de l'Espace Citoyen, accessibles pour les utilisateurs authentifiés pour effectuer toutes les démarches liées à la scolarité (bulletins d'inscription scolaire, justification d'absence, etc.).

D'autres démarches sont accessibles pour tous les utilisateurs : prise de rendez-vous documents d'identité, signalements, participation aux sondages, etc.

## L'ONGLET "DÉMARCHES"

#### PRISE DE RDV DOCUMENTS D'IDENTITÉ

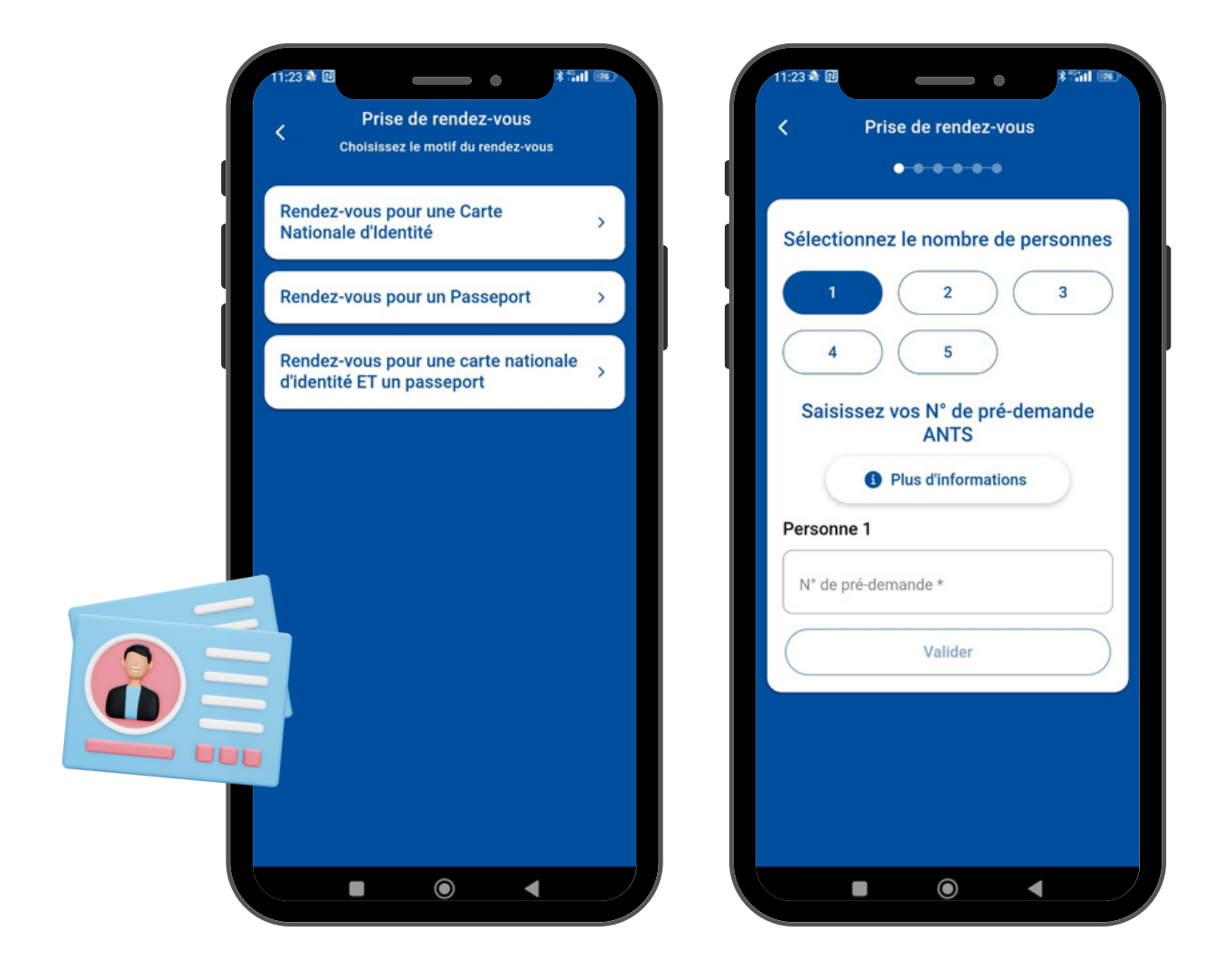

Pour la prise de RDV concernant les documents d'identité, vous devez au préalable effectuer votre demande sur le site de l'ANTS, puis vous rendre

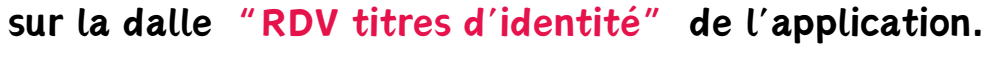

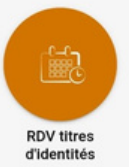

Suivez ensuite les étapes jusqu'au choix de la date souhaitée pour le RDV.

## L'ONGLET "DÉMARCHES"

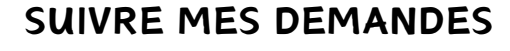

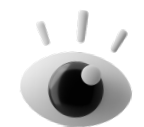

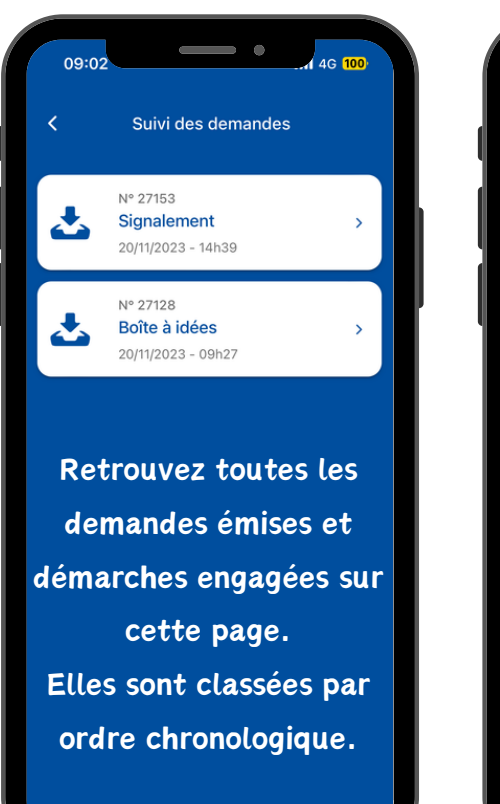

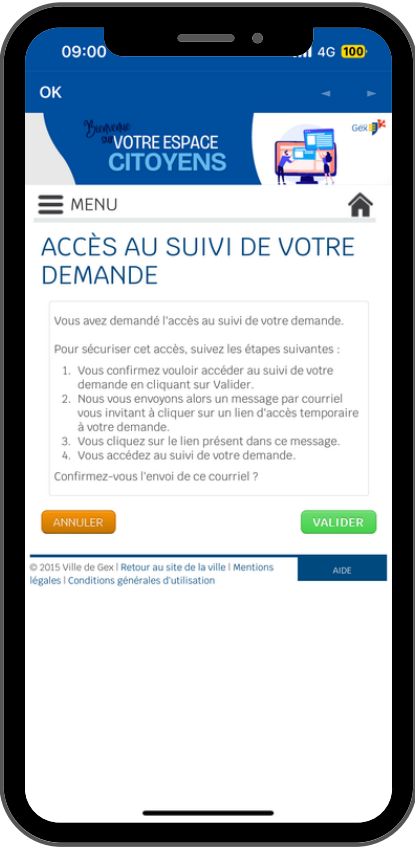

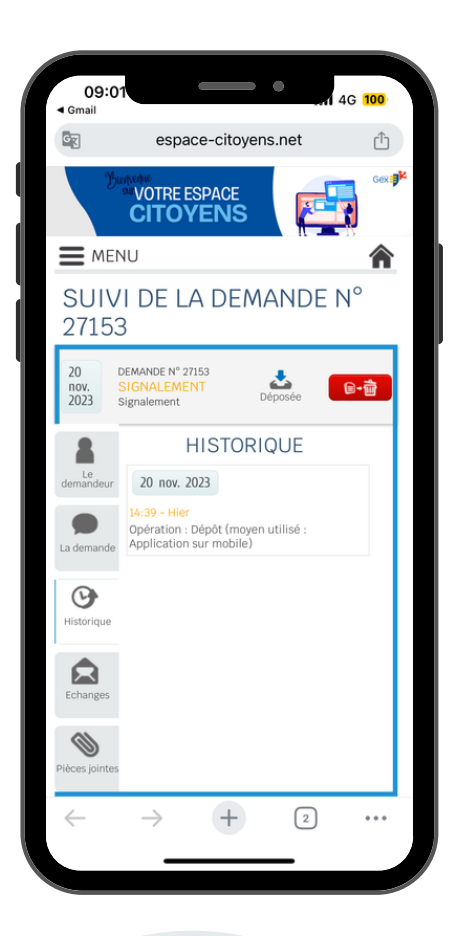

Pour toute démarche engagée (signalement, suggestion de projet via la boîte à idées, rdy documents d'identité...), vous pouvez consulter le suivi directement depuis l'application et retrouver l'historique de vos démarches.

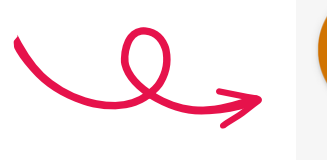

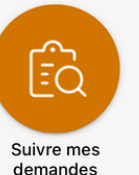

## L'ONGLET "ACTUALITÉS"

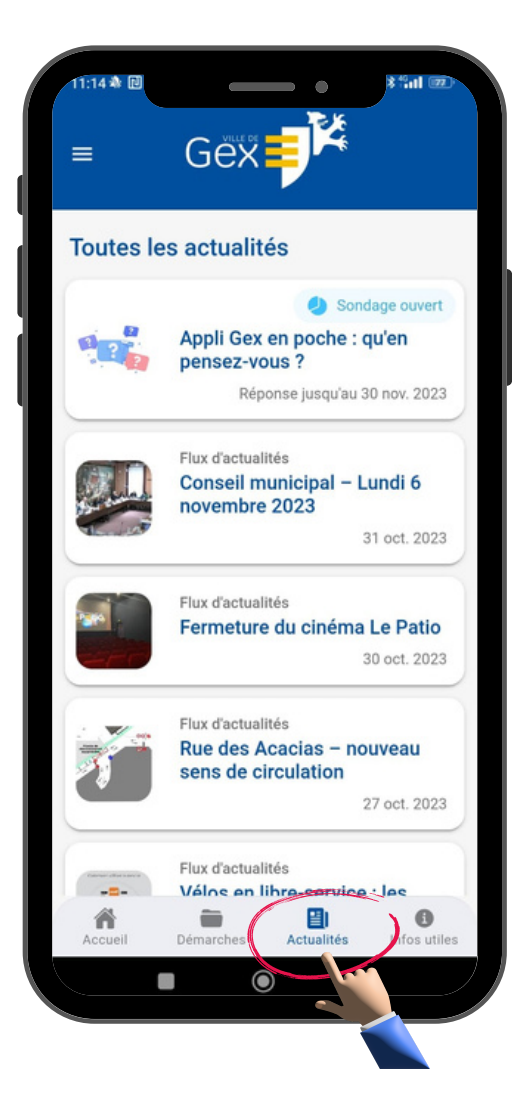

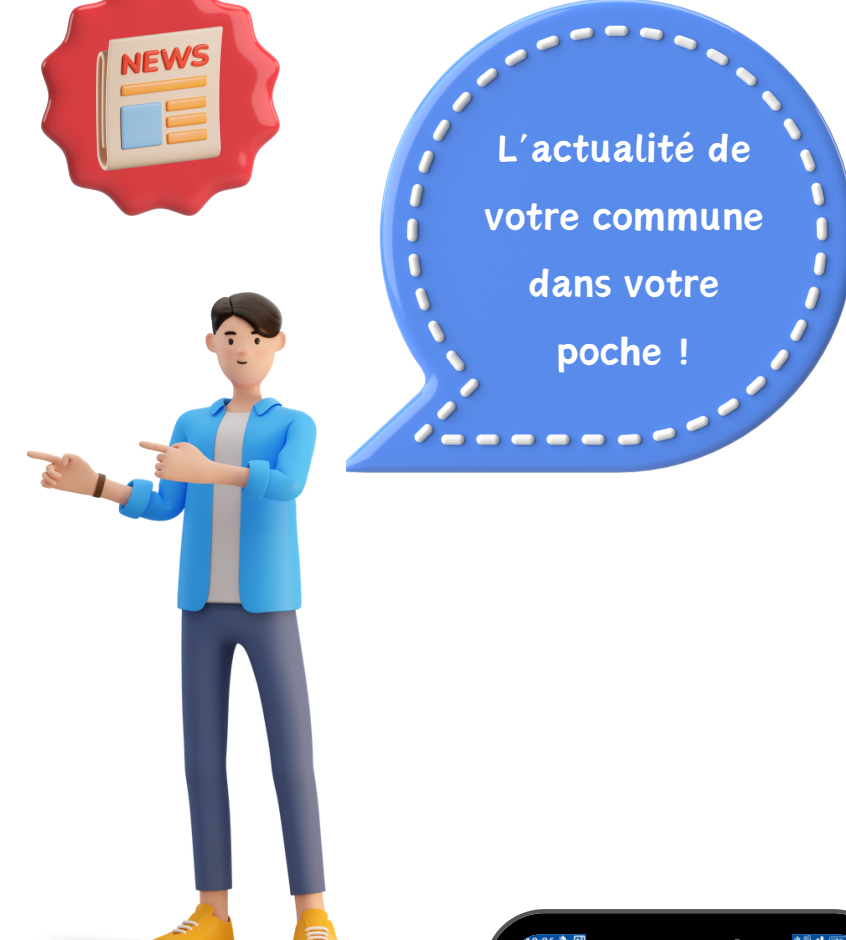

Toutes les actualités sont classées par ordre chronologique dans l'onglet "Actualités".

Chaque actu dispose de sa propre fiche. N'hésitez pas à vous rendre sur l'actualité qui vous intéresse pour obtenir toutes les informations.

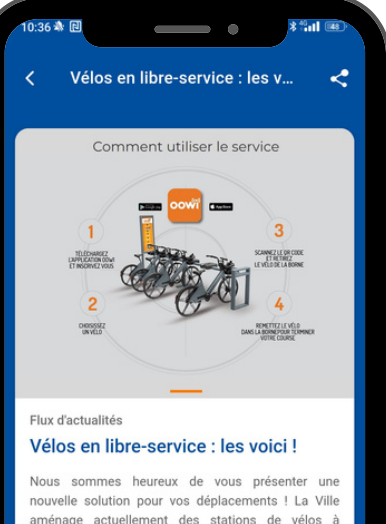

aménage actuellement des stations de vélos à assistance électrique en libre-service, disséminées sur le...

Nous sommes heureux de vous présenter une<br>nouvelle solution pour vos déplacements !

La Ville aménage actuellement des stations de vélos à<br>assistance électrique en libre-service, disséminées<br>sur le territoire communal.

Pour l'heure, une première flotte de vélos a été livrée<br>dans 5 stations :

 $\bullet$ 

 $\blacksquare$ 

• place Gambetta (proche Hôtel de Ville)<br>• MJC (47 rue de Gex-la-Ville)

 $\blacksquare$ 

## L'ONGLET "INFOS UTILES"

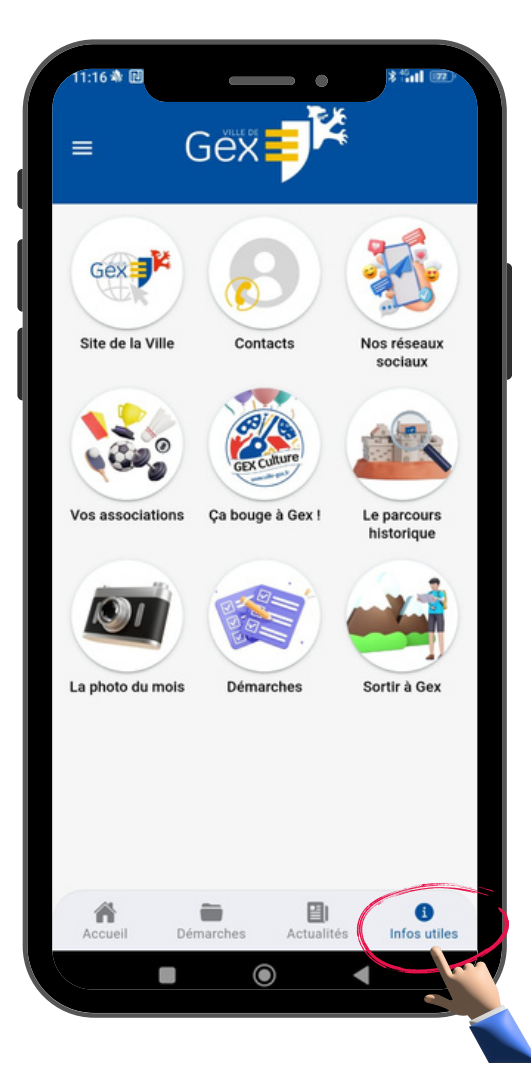

Pour trouver un numéro de téléphone, le lien vers les réseaux sociaux de la Ville, diverses informations à propos des associations gexoises, de la culture ou relatives au tourisme, rendez-vous dans l'onglet"Infos utiles".

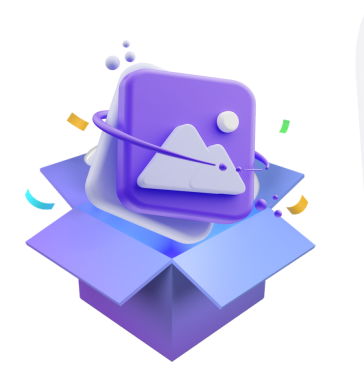

Et venez découvrir chaque mois la "photo du mois" qu<sup>i</sup> illustre un évènemen<sup>t</sup> marquan<sup>t</sup> ayan<sup>t</sup> eu lieu sur la commune.

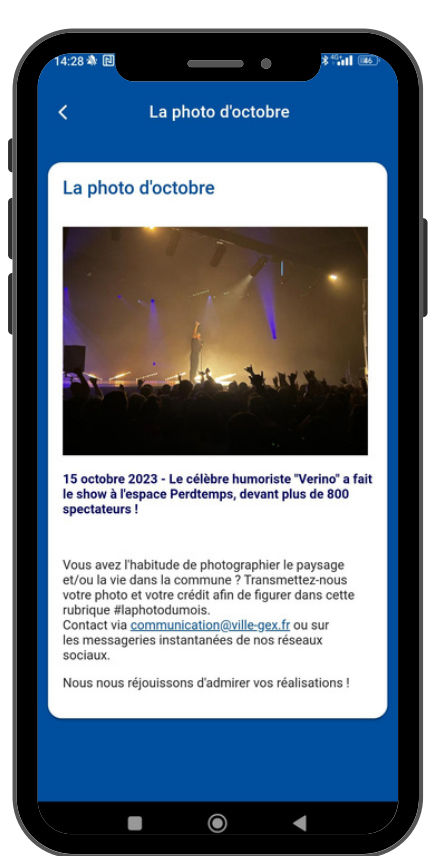

### **NOTIFICATIONS PUSH**

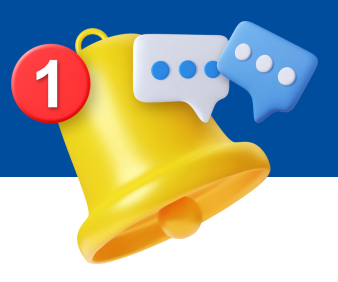

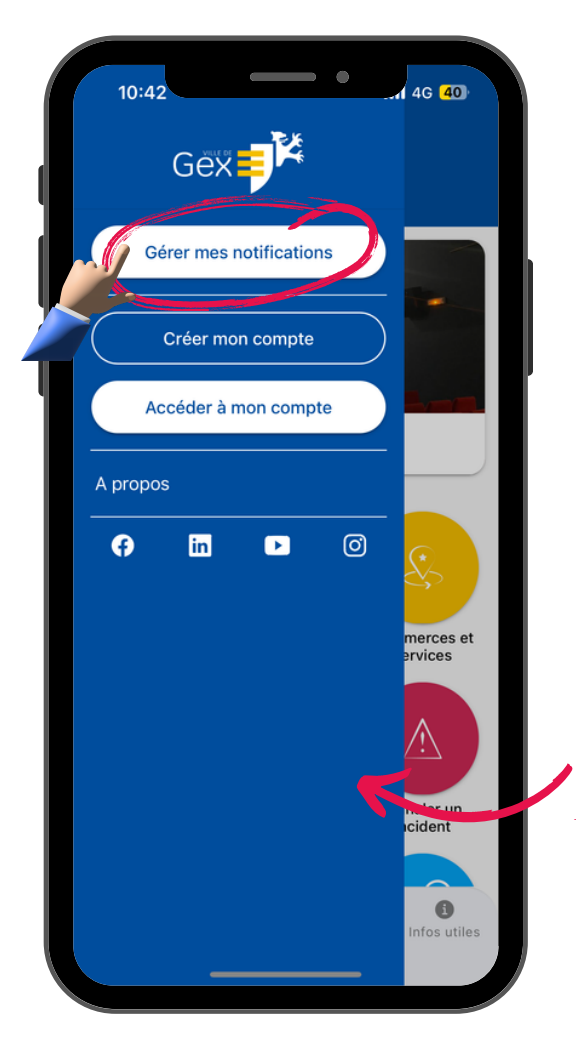

Activez les notifications pour les contenus qui vous intéressent afin d'être alerté-e en temps réel.

Accédez au menu en haut à gauche de l'écran et rendez-vous sur "Gérer mes notifications".

Actualités, alertes météo ou évènements <sup>à</sup> venir, <sup>c</sup>'est vous qu<sup>i</sup> choisissez de vous abonner ou non <sup>à</sup> ces catégories d'informations, pour ne rien manquer !

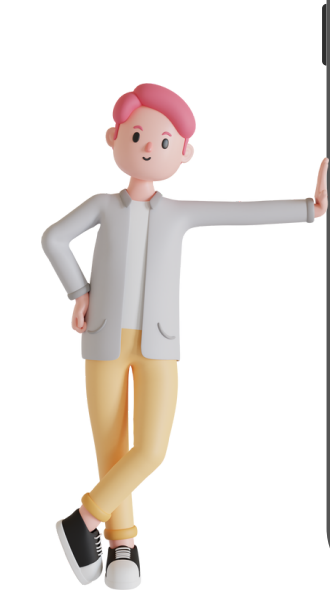

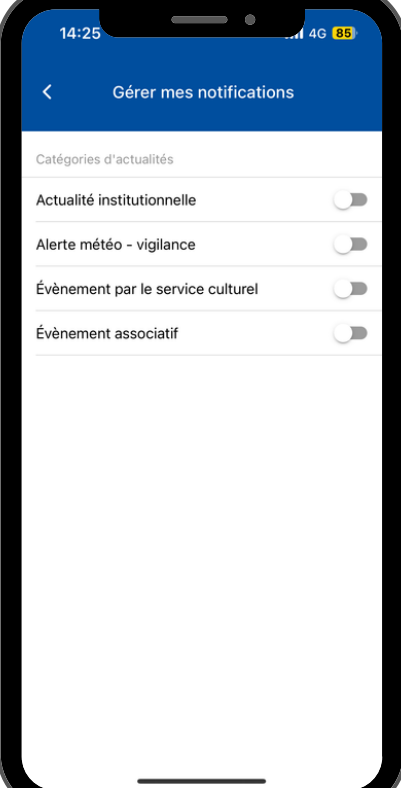

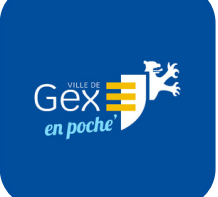

## Téléchargez-la !

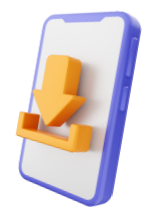

L'application "Gex en poche" est téléchargeable gratuitement depuis l'App Store (iOS) et le Google Play Store (Android) en saisissant "Gex en poche", "Gex" ou "Ville de Gex" dans la barre de recherche.

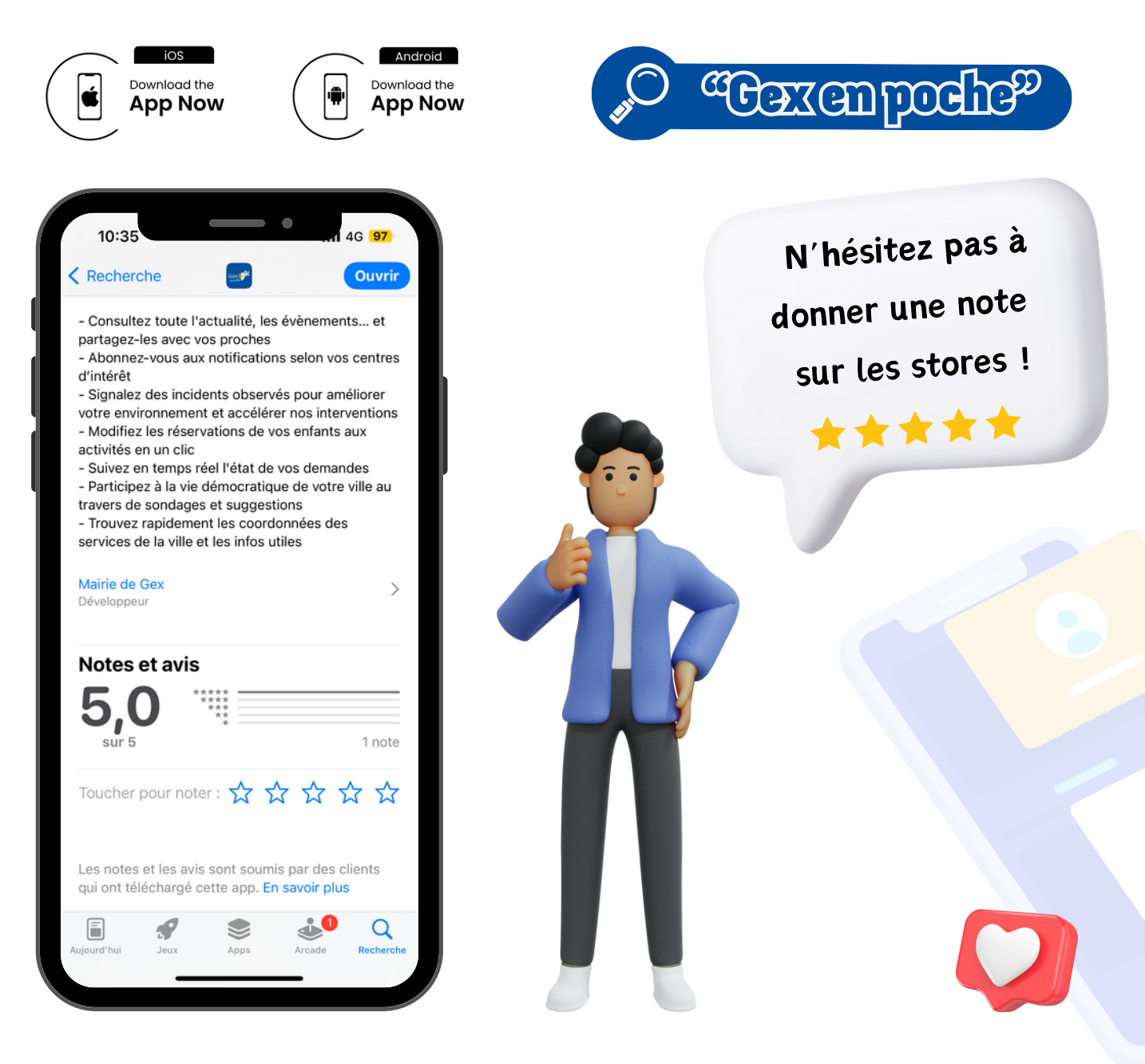

Nous espérons que vous apprécierez ce nouveau moyen de communication, pensé spécialement pour vous !

N'hésitez pas à nous faire part de vos retours à l'adresse communication@ville-gex.fr

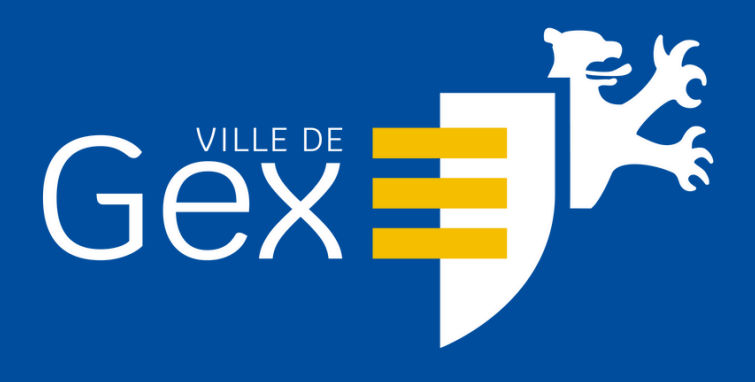

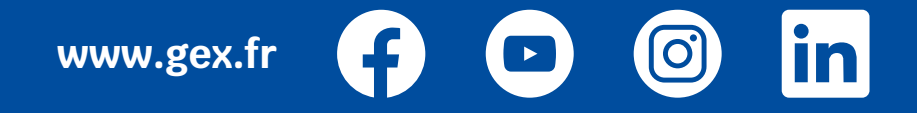